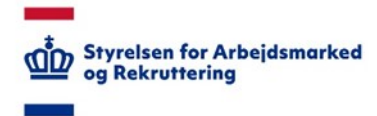

## **VITAS – Tildel af rettigheder til NemID-Administrator**

## *Tildeling af VITAS rettigheder til NemID-Administrator*

Som NemID-Administrator i en virksomhed skal du tildele dig selv rettighed til VITAS gennem [https://virk.dk,](https://virk.dk/) såfremt du har brug for dette.

Det er nøjagtig samme fremgangsmåde, som når du tildeler dine kollegaer i virksomheden adgang til VITAS.

Grunden til denne ekstra registrering skyldes et sikkerhedskrav, som bunder i princippet om "Privacy by design", hvor løsningen designes med henblik på at sikre privatlivsbeskyttelsen bedst muligt. Det øger samtidig din virksomheds kontrol over, hvilke personer der har adgang til personoplysninger (virksomhedernes tilsynsforpligtelse), som betyder, at virksomheden har pligt til at kontrollere, auditere og godkende de medarbejdere, som får adgang til personoplysninger.

Hvis du som NemID-administrator har behov for også at kunne tilgå VITAS og udarbejde ansøgninger om virksomhedsrettede pladser, skal du følge nedenstående vejledning:

## **Tildel rettigheder**

1. Tilgå MitIDLogins-brugeradministration på virk.dk og klik herefter på "Brugeradministration":

<https://brugeradministration.nemlog-in.dk/Pages/Default.aspx>

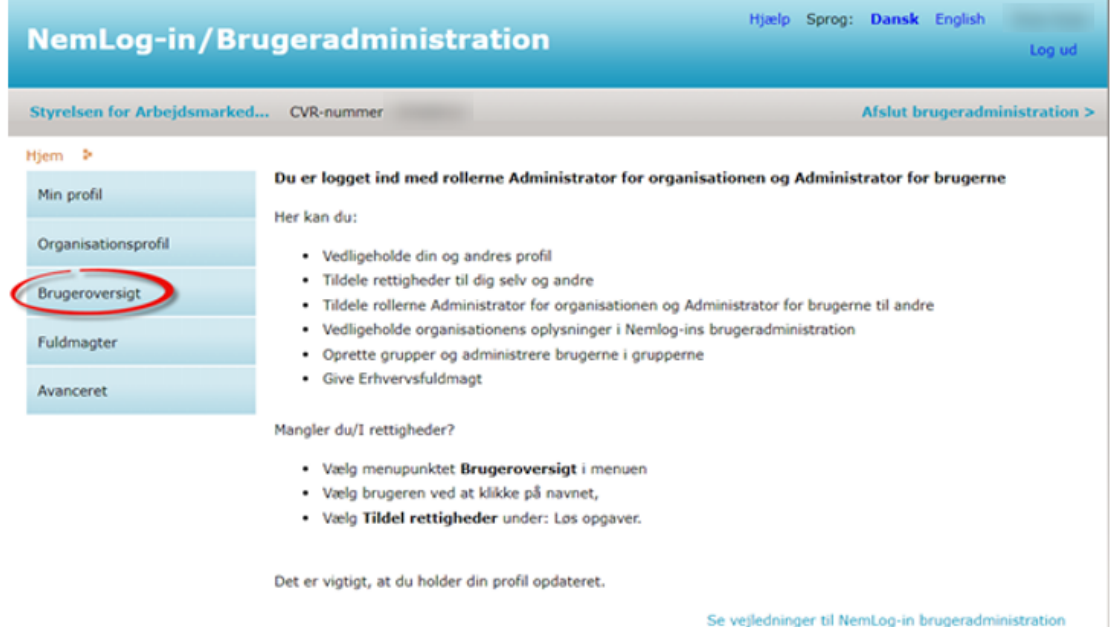

1. Når du er logget ind, vises siden for administration af roller i din organisation. Klik på "Brugeroversigt" i den vertikale menu til venstre i skærmen.

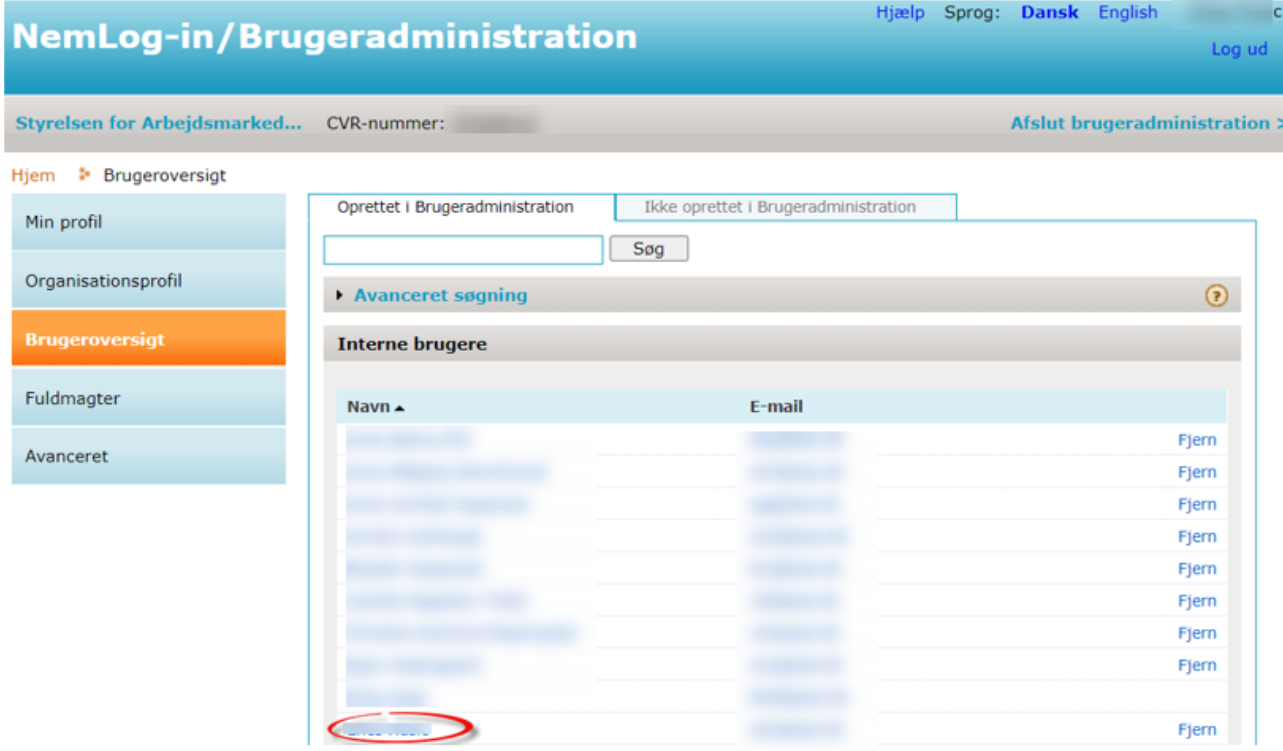

2. Vælg herefter dig selv som bruger ved at klikke på brugerens navn.

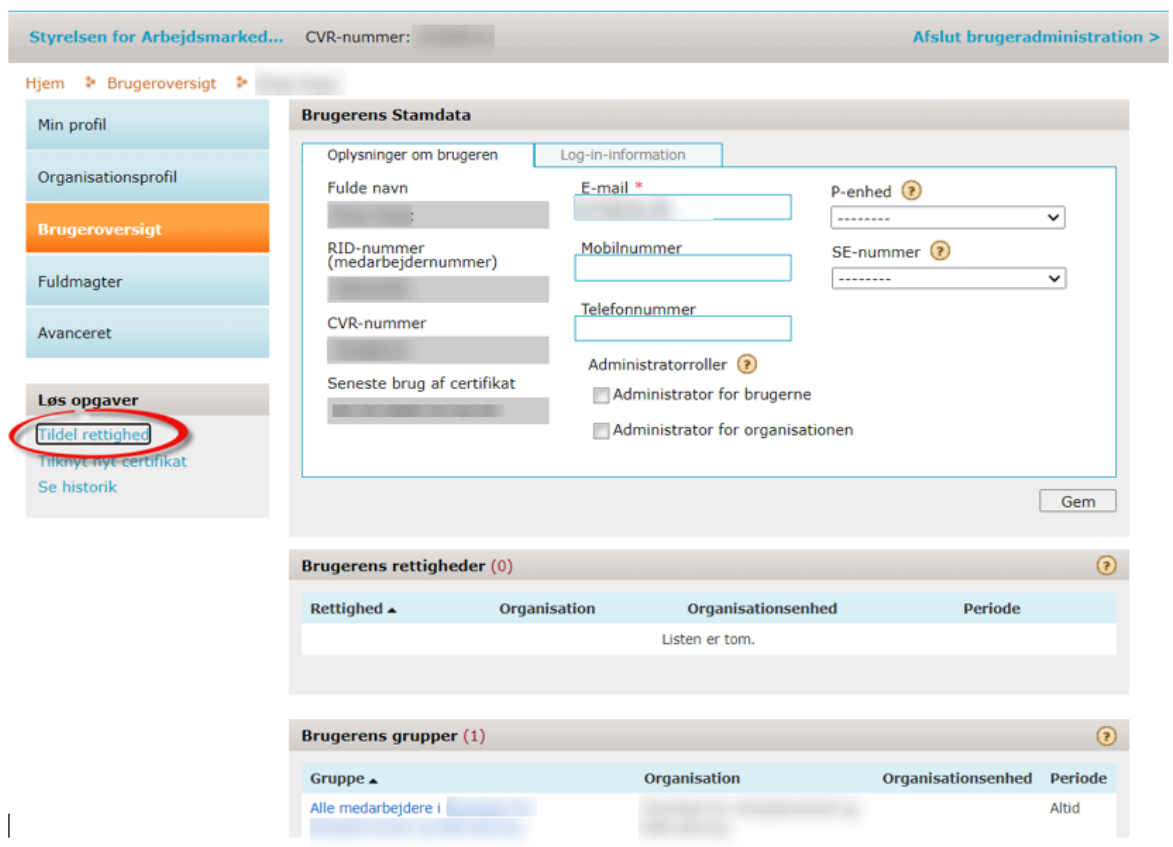

3. Vælg VITAS, som ligger under rettigheden "Personale og Økonomi"

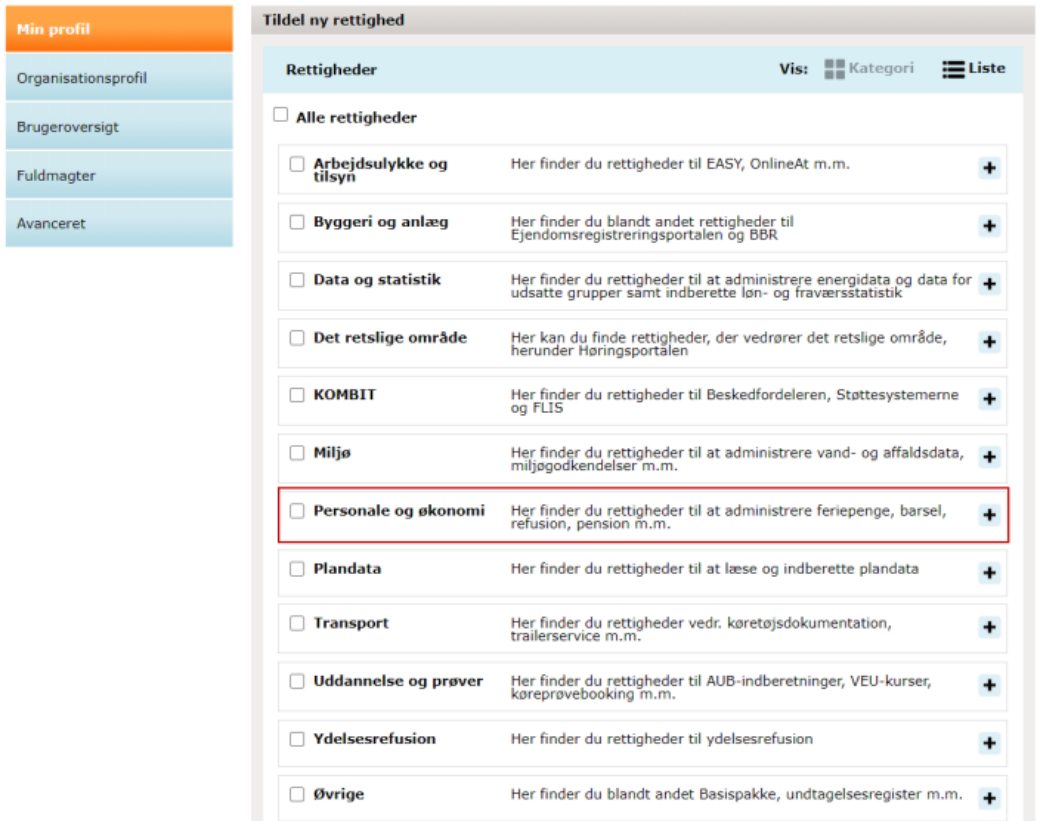

4. Ved at klikke på "+" i siden kommer man frem til rettigheder, som ligger i denne kategori, bl.a. VITAS.

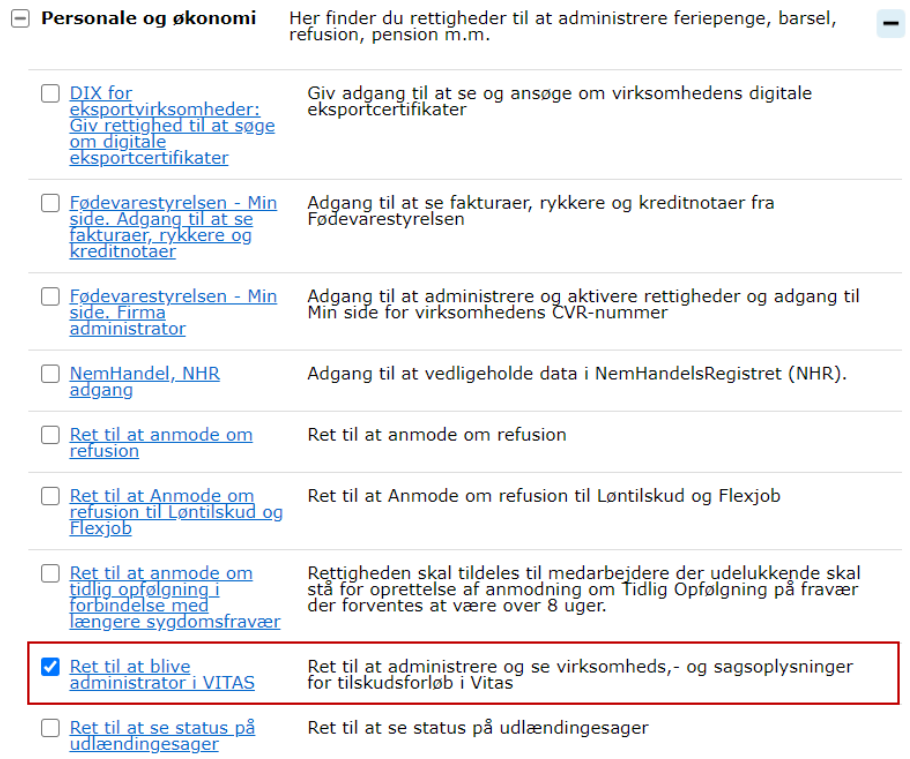

5. Man kan vælge, om man vil give adgang på vegne af hele organisation eller et enkelt SE nummer. Klik på "Tildel". Beskeden om at rettigheden er tildelt, kommer som det sidste trin.

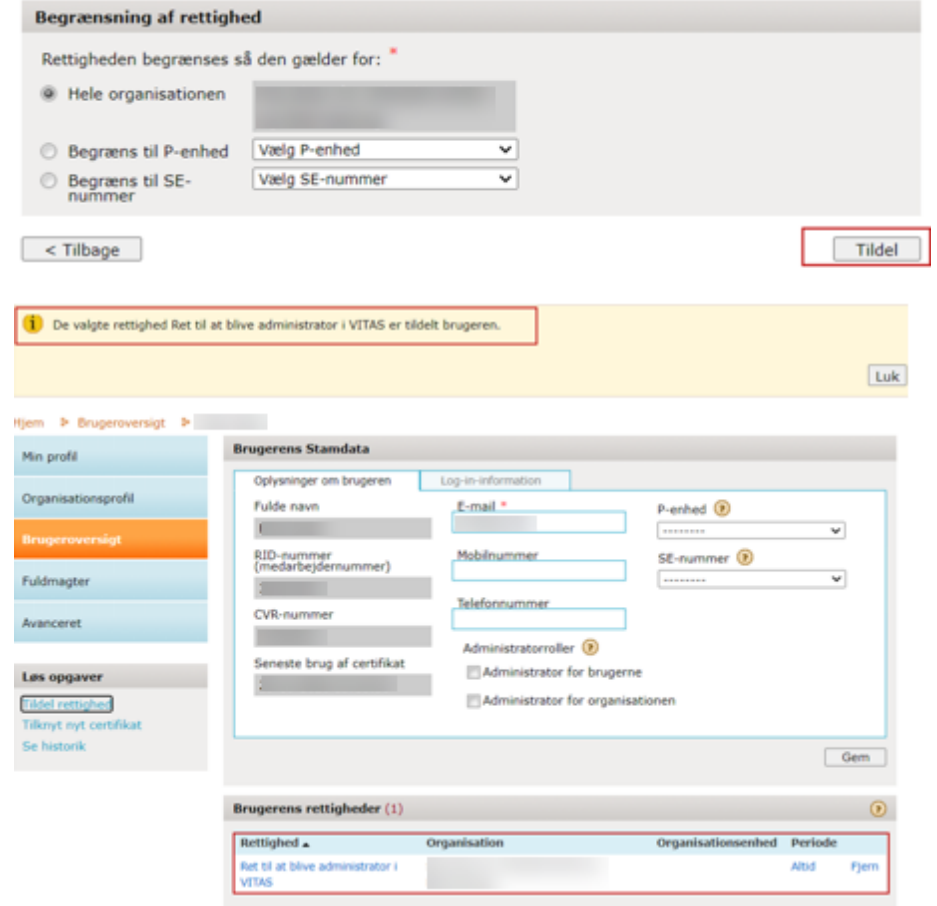